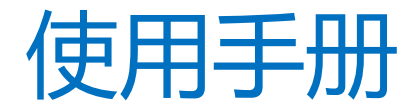

# **Users' Manual**

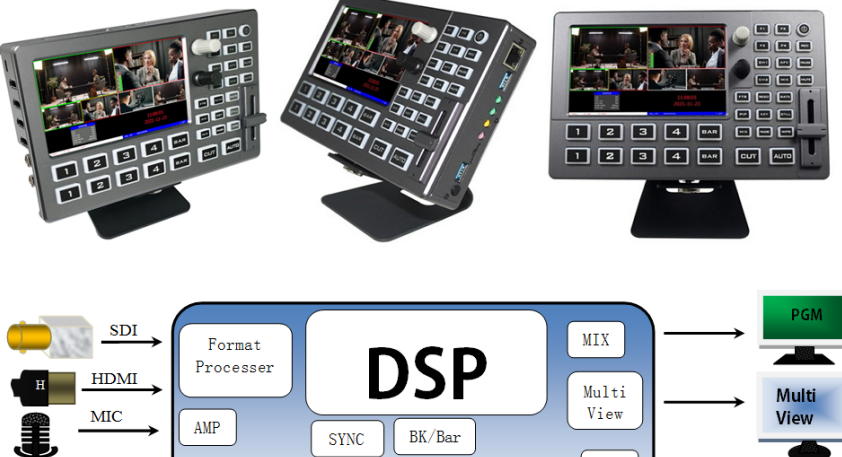

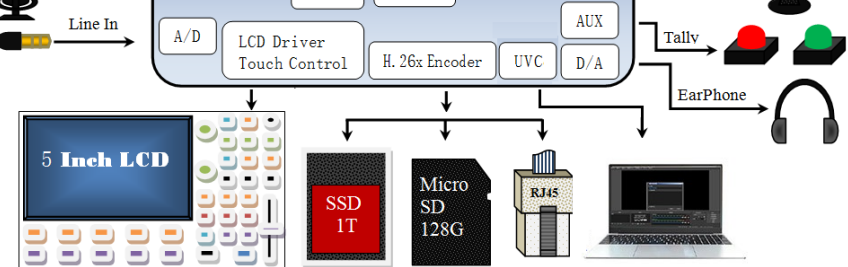

## **4** 通道高清视频切换台

## **4-CH HD SWITCHER**

# **语言 LANGUAGES**

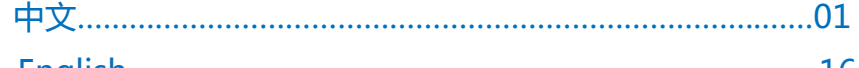

English………………………………………………………………..……16

## 安全须知

如果忽视这些注意事项,可能导致人员伤害或伤亡,可能导致设备损坏、数据丢失、设备性能降低或不可预知的结果。

#### 电器安全特性

- 为避免可能的电击造成严重损害,在搬动产品之前,请先将电源线暂时从产品电源接口处移除。
- ●当您需要加入新的硬件到产品中或移除产品中现有硬件时,请务必先关闭产品电源。条件允许的情况下,建议将电源线暂时 从产品接口处移除。
- ●使用前应确认产品是否已接地,电源电压是否已调整到产品适用的范围内。否则将可能导致产品以外损坏、性能降低或不可 预知的结果。
- 请勿使用松动或损坏的电源插座或在手潮湿的时候接触电源插座,否则将有触电和起火的危险。
- ●若听到电源线和电源接口处有噪音,请立即拔下电源线,并向您的销售代表寻求帮助,否则将有起火或触电的危险。
- ●若如有异物或液体进入产品或需要清洁产品时,请从产品上移开电源线以及其他的任何电缆线,否则将有触电、起火和损坏 产品的危险。
- ●若电源已损坏,请不要尝试自行修复。请联系专业技术服务人员或经销商来处理。

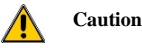

●During transportation, handling, and installation of switchboard equipment, avoid collisions between the switchgear equipment and doors, walls, shelves, etc.

●When the equipment is unpacked and transported, it is strictly forbidden to put it down and drag it gently to avoid damage to the switchboard equipment.

●Do not place the switcher equipment in a flammable, explosive atmosphere or smoke environment. Do not perform any operation in this environment.

●Operating equipment should be kept away from water and moisture. The water in the switchgear or moisture will cause damage to the circuit of the switchgear equipment.

●A certain amount of heat will be generated during the operation of the switcher. Ensure that the switchgear equipment is ventilated and the switcher device can operate normally.

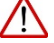

#### **Danger**

●It is a fatal hazard that indirect contact with the power supply by wet objects is prohibited. Unregulated, incorrect high-voltage operation can cause accidents such as fire or electric shock.

●It is forbidden to install and remove the switchgear equipment and power cord. When the power cord is in contact with the conductor, an arc or spark may be generated, which may result in fire or electric shock.

由于产品功能的不断更新,您手中的用户手册可能会与实际应用有所出入,最新用户手册请从官方网站下载, 此用户手册更新日期为 2022 年 4 月 29 日。

Due to the continuous update of product functions, the user manual in your hand may differ from the actual application. Please download the user manual from the official website of Devicewell recently. The update date of this user manual is Arp 29, 2022.

注意:不同型号对应不同的产品功能,请根据您所购买型号按用户手册内型号对照表匹配所购买型号的参数, 本说明书以 HDS8345 的功能参数为例展开说明。

Note: Different models correspond to different product functions. Please match the parameters of the purchased model according to the model comparison table in the user manual according to the model you purchased. This manual takes the function parameters of HDS8345as an example to expand the description.

未来如有技术变动,恕不另行通知。

In the future, there will be technical changes without notice.

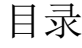

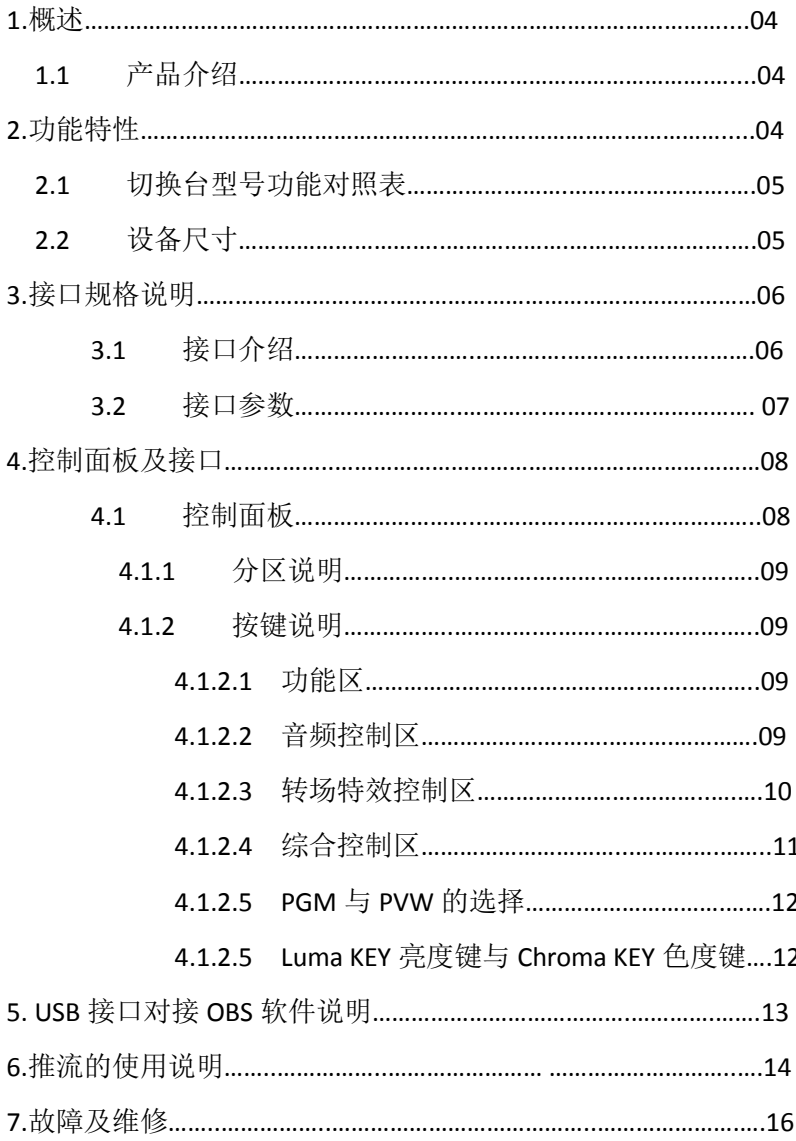

## 1**.**概述 1.1 产品介绍

高清视频切换台采用便携式一体化设计,金属外壳,体积小重量轻,标准尺寸:192mm\*124mm\*33mm, 可适用于小型外出场景的视频特效切换需求。设备集成多画面预监处理器、特效发生器、音频处理器、 控制键盘等切换台常用组件。

设备支持 4 路 HDMI 输入,共计 4 路视频信号。可同步输出外部预监信号。设备支持 HDMI 内嵌音频 +外部模拟音频,混合处理后,可嵌入到输出的 HDMI 信号中,也可从模拟端口输出。所有输入信号的分 辨率自动适应,输出信号分辨率可按需求选择,相当灵活。4 通道切换台适用于现场演出、课程录制与 棚内导播等,该切换台具备多种功能,如多种格式视频输入且输入分辨率自适应,模拟音频输入输出, 音频加嵌解嵌,混音, 抠像, 画面开窗, SD 卡录制, RJ45 网口推流, 具备远程升级能力。

# 2**.**功能特性

4 通道高清视频切换台是一款多功能切换台,无需专业知识,只需通过简单换作即可进行视频切换和音 频混合。本机可在广电、直播和各种活动场所中使用。

- ◆便携式一体式设计,金属机身,强度高,重量轻
- ◆支持 PGM 输出及 MutiView 输出
- ◆最多支持 4 路 HDMI 输入
- ◆支持 2 路 MIC 输入,1 路 LINE IN 输入
- ◆支持1 路 LINE OUT 输出
- ◆支持网络推流(RTMP)
- ◆支持音频跟随、混音功能
- ◆支持 HDMI 音频解嵌
- ◆支持 MIX /FADE 等特效切换
- ◆支持 FTB 及彩条输出
- ◆支持画面冻结功能
- ◆支持PIP开窗功能
- ◆支持抠像功能(亮度键或色度键)
- ◆支持PC远程控制及DCB控制
- ◆支持外扩Tally系统
- ◆支持中帝威无线TALLY灯
- ◆支持CUT硬切和AUTO特效切换
- ◆内置机箱温度检测及风扇
- ◆智能控制系统
- ◆支持软件在线升级

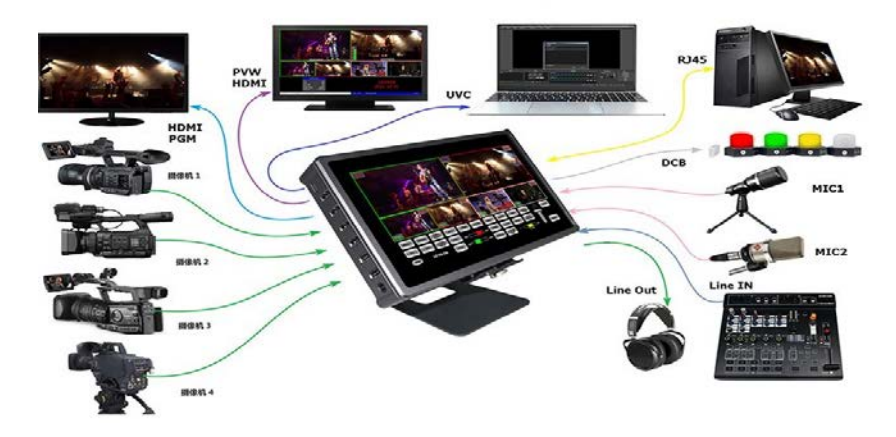

# **.**接口规格说明

2.1 接口介绍

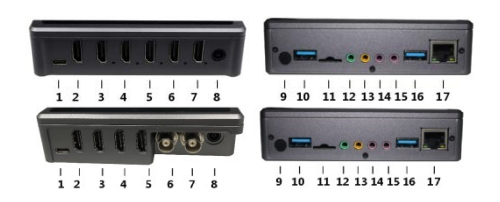

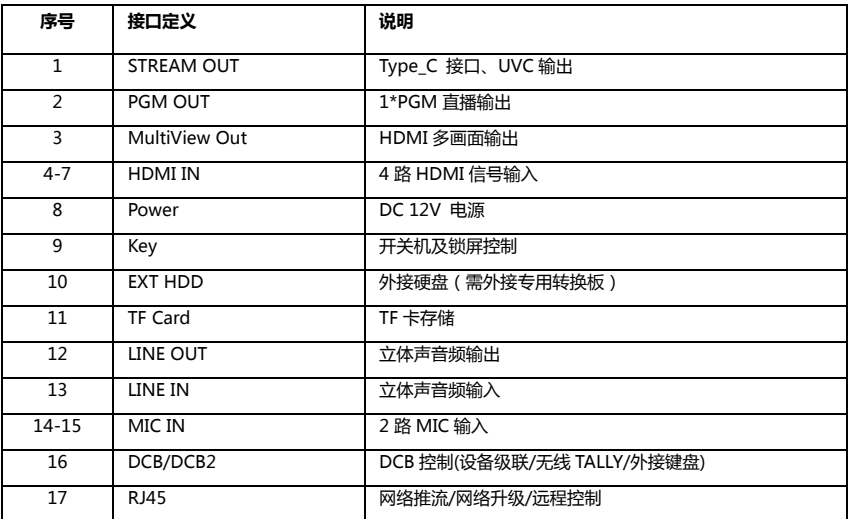

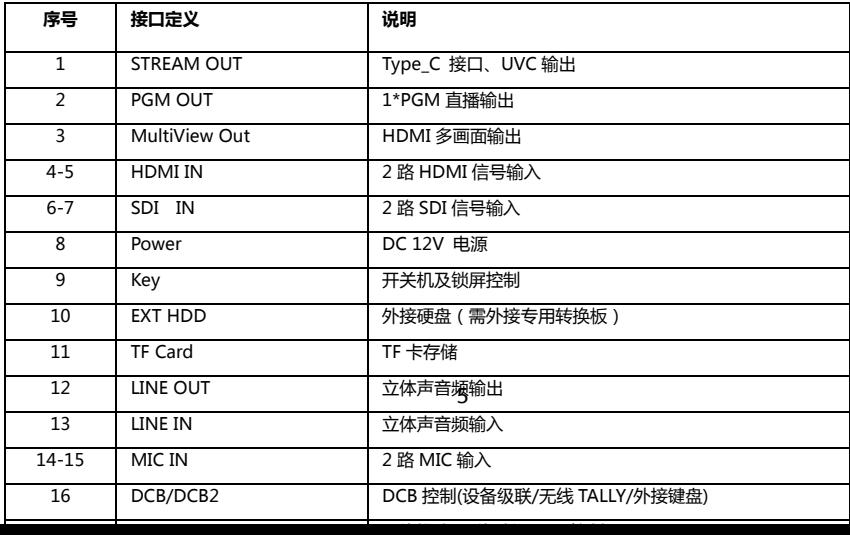

2.2 技术参数

| 产品名称     | 便携式 4 路 HDMI 4 通道切换台    |                                                      |
|----------|-------------------------|------------------------------------------------------|
| 产品型号     | HDS8101/HDS8301/HDS8345 |                                                      |
|          | 输入信号                    | HDMI/SDI 视频信号                                        |
|          | 码率                      | 270Mbps <sup>~3Gbps</sup>                            |
|          | 连接器                     | 标准                                                   |
|          | 反射损耗                    | $>15dB$ 5MHz <sup><math>\degree</math>3GHz</sup>     |
| 视频       | 信号幅度                    | $800mV \pm 10\%$ (HDMI/SDI)                          |
| 信号       | 阻抗                      | 100 $\Omega$ (HDMI) 75 $\Omega$ (SDI)                |
| 输入       | 均衡                      | 自适应                                                  |
|          | DVD 输入 HDMI 支持          | 480i/576i, 480p/576p, 720p, 1080i, 1080p             |
|          |                         | 1920x1080, 1680x1050, 1600x900, 1440x1050, 1366x768, |
|          | 电脑 HDMI 输入支持            | 1360x768, 1280x1024, 1280x960, 1280x800, 1280x768,   |
|          |                         | 1280x720, 1280x600, 1152x864, 1024x768, 800x600      |
| 视频<br>信号 | 输出信号                    | HDMI 视频信号                                            |
|          | 码率                      | 270Mbps <sup>~3Gbps</sup>                            |
|          | 连接器                     | 标准                                                   |
|          | 反射损耗                    | $>15$ dB 5MHz <sup><math>\degree</math>3GHz</sup>    |
| 输出       | 信号幅度                    | $800mV \pm 10\%$ (HDMI)                              |
|          | 阻抗                      | $100\Omega$                                          |
|          | 直流偏移                    | $0V \pm 0.5V$                                        |
|          | 时钟恢复                    | 可选                                                   |
| 控制<br>参数 | 控制协议                    | CAN 总线                                               |
|          | 连接端口                    | 15 针 D 型口                                            |
|          | 网络控制                    | RJ45, 100M                                           |

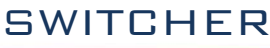

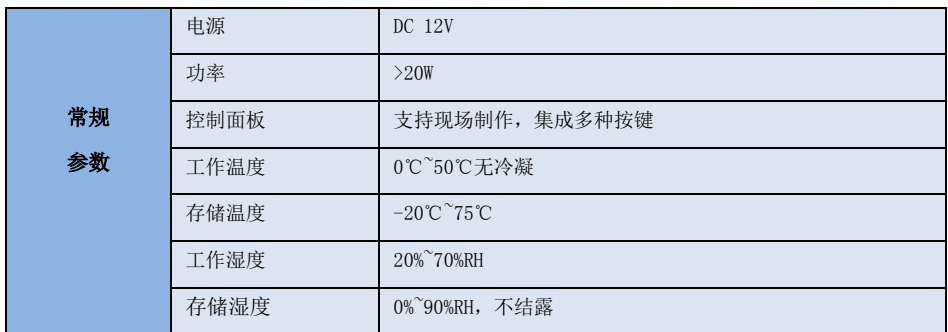

# 4**.**控制面板及接口

在使用切换台设备前,恳请您能花几分钟时间阅读本章节。本章节将为您详细介绍切换台的面 板及接口,以方便您后续的使用和操作。

切换台设备外壳使用新型金属材料制成,新型金属外壳具备高强度特性提升了整机的抗摔、抗 压、抗震能力,有效保护了设备内部的元器件。超轻薄的特性使得设备在运输和维护过程中更加便 捷,无需借助其它设备;同时也具有无可比拟的散热性能。

除了外壳的创新,中帝威高清切换台对接口连接器也做了全新的优化。采用全新 RoHS 标准的 环保材料,在耐用程度和环境保护上要求更为苛刻,为您提供更稳定,更环保,性价比更高的产品。

## 4.1 控制面板

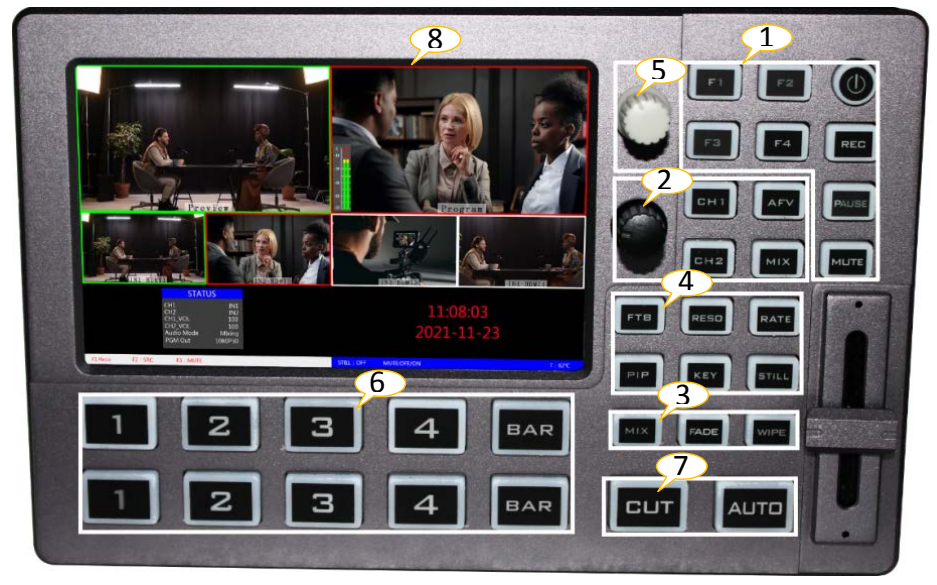

### 4.1.1 分区说明

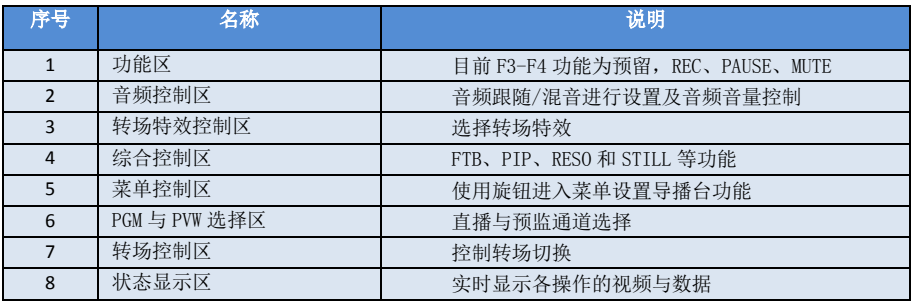

### 4.1.2 按键说明

### 4.1.2.1 功能区

- ●F1 开启推流功能
- ●F2 开启 POP 功能
- ●REC 为录制功能

 按下按键面板的 REC 可以对视频进行录制。

●PAUSE 暂停功能

按下 PAUSE 按键可以对正在录制的视频暂停和继续。

●MUTE 静音模式

按下 MUTE 按键可以切换到静音模式。

4.1.2.2 音频控制区

### 音频跟随模式的使用方法:

- 1、 按下操作面板的 AFV 按键,按键此时会亮绿色灯 , 对应多画面的菜单也会显示当前音频状态 ,菜单里 面 Audio Mode 显示 Follow,表示音频处于跟随模 式。
- 2、 音频跟随模式的通道有 IN1、IN2、IN3、IN4,对应 的操作面板的按键(此时按键面板中PGM的2亮起, 表示正在操作 IN2 信号源)如下图所示

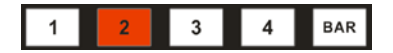

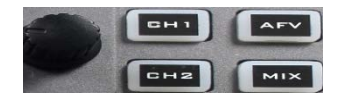

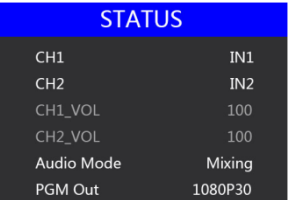

**SWITCHER** 

### 混音指派模式的使用方法:

- 1、 按下操作面板的 MIX 按键,按键此时会亮绿色灯 , 对应多画面的菜单也会显示当前音频状态 ,菜单里 面 Audio Mode 显示 Mixing,表示音频处于混音模 式。
- 2、 混音指派的通道有 IN1、IN2、IN3、IN4,PHONE \_IN、 MIC\_IN1、MIC\_IN2,可通过按键 CH1 和 CH2 来选 择所需音频通道。在混音指派模式下,多了两种音 频加嵌功能;PHONE\_IN 表示 3.5 音频接口,MIC\_IN 表示 3.5 麦克风音频接口 ;PGM 直播输出可以同时 任意混音两路音频,两路音频的音量大小也可以分 别调整。

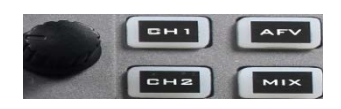

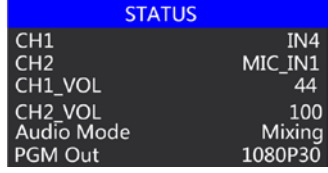

### 音频音量调整:

- 1、 按下黑色旋钮,菜单中会看到 CH1\_VOL 光条亮起,表示现在是在操作通道 1 的音量;再按 一次黑色旋钮时,光条会跳到 CH2\_VOL,此时是操作通道 2 的音量。逆时针旋转是减小音 量,顺时针旋转是增加音频音量。
- 2、 当音频模式为跟随模式时,调整 CH1\_VOL 的音量即可。

#### 4.1.2.3 转场特效控制区

转场模式分为三种:

MIX 混合特效转场、FADE 淡入淡出转场、划像转场。

其中划像转场包括:向上、向下、向左和向右划像转场方式。

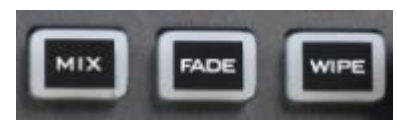

4.1.2.4 综合控制区

#### **FTB** 应急黑场

FTB 按键定义为应急黑场画面输出,按下按键绿灯闪烁,开启 FTB 应急黑场输出功能;按下按键绿灯

熄灭,FTB 应急黑场功能关闭。

#### ● PIP 画中画特效

画中画特效:按下控制面板的 (按下后显示绿灯),

然后点击 AUTO 或 CUT 便可以进行切换。效果图如下 此时的液晶屏上的信息会切换成 PIP 画中画设置, 按下菜单键后可根据需求设置。如右图所示

PIP

#### 画中画大小与位置

可以使用菜单按键对 PIP 画中画的参数进行设置,情况如下(水平位置/垂直位置大小是 以最小显示图像为例的)。 水平位置设置:从最左上端到最右上端的值是 0-1440,每按下按键一格数值增加/减少 10。 垂直位置设置:从最左上端到最左下端的值是 0-810,每按下按键一格数值增加/减少 10 显示大小设置:可以选择小/中/大设置。

边框开关设置:可以选择开/关设置。

边框宽度设置: 边框宽度可以选择 2-7 厚度边框, 每按下按键一格数值增加/减少 1。 边框颜色设置:可以选择白/红/绿/绿设置边框颜色。

#### **STILL** 画面冻结特效

STILI 画面冻结特效:按下控制面板的 (按下后显示绿灯), 然后输出的 PGM 视频动画将会进入冻结现象,再次按键即可解 冻画面,效果图如右图所示。

### 4.1.2.5 PGM 与 PVW 的选择

#### 多画面输出窗口介绍

其中 Preview 和 Program 分别为预监和直播输出。如下图所示 下方有 4 个窗口对应的是输入源监看,分别对应切换台控制

#### 面板上的 1 –4 号按键.

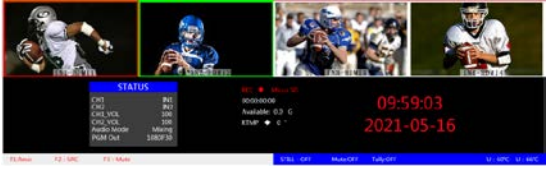

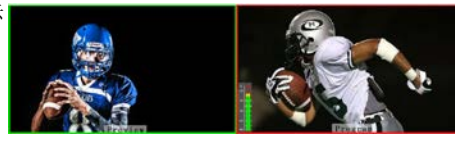

预监

直播

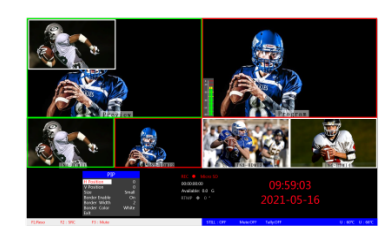

**SWITCHER** 

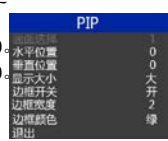

10

#### **PGM** 和 **PVW** 输出信号

设备接入视频信号源后, 按下按键面板中的 1 (PGM) 和 2 (PVW), 在输出的多画面监视器中的直播和预监信号源分别是 1 (PGM) 和 2(PVW),信号源分别是 HDMI IN1 和 HDMI IN2。效果图如下

#### **PGM** 和 **PVW** 源切换

如果想让多画面中的直播与预监信号源切换(直播⇌预监)

假设想要多画面中的直播信号源 1(PGM)和预监信号源 2(PVW) 变换成 2 (PGM) 和 1 (PVW), 只需要按下按键面板中的 2 (PGM) 和 1(PVW),再点击 AUTO 或 CUT 切换即可。直播 PGM 信号源 1-4 可以和预监 PVW 信号源任意切换。

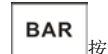

按下按键面板中的 BAR 按键后屏幕将输出彩条。

#### **Luma KEY** 亮度键

开启本功能会扣去键源的黑色部分。然后与背景图像重叠从而达到抠像和叠 加背景的目的,此功能一般用于虚拟演播室叠加字幕等。

开启本功能会扣去键源的黑色部分。然后与背景图像重叠从而达到抠像和叠 加背景的目的,此功能一般用于虚拟演播室叠加字幕等。

把黑色背景的白色字体视频或者图片切换到 PVW 预监窗口,开启 KEY1 亮度 键功能,此时液晶会出现一个亮度键参数设置界面,然后用 CUT/AUTO/T-Bar 切换都可以把字符叠加到 PGM,抠像色域设置:

按下 F7 亮度抠像后,显示菜单会显示当前色度键抠像 Luma KEY 信息,如右图。

#### **Chroma KEY** 色度键

色度键抠像支持动态视频源像与静态源抠像,切换机会抠去键源的蓝色或绿 色部分,保留其它颜色,然后与背景图像重叠从而达到抠像和叠加背景的目 的,此功能一般用于虚拟演播室叠加字幕等。

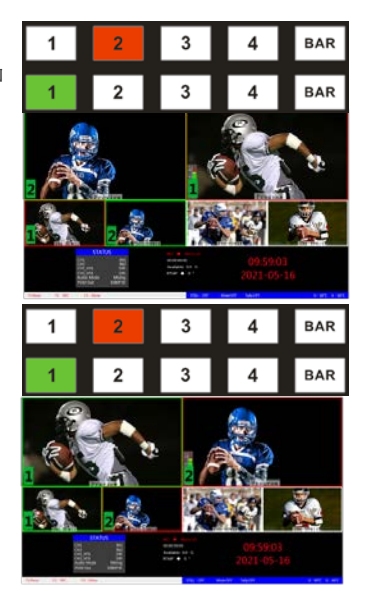

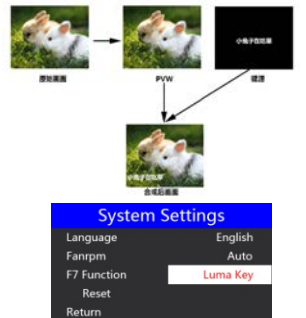

把蓝色背景或者绿色背景切换到 PVW 预监窗口,再开启 Chroma KEY 色度键功 能。此时液晶屏会出现一个色度键的参数设置界面,通过旋钮选择你抠像的 背景, 选择完后可以通过 CUT/AUTO/推杆实现抠像, 此时你要叠加的图像出现 在 PGM 直播画面中。

当按下 F7 键时,显示菜单会显示当前色度键抠像 Chroma Key 信息, 如右图。

## **5. TYPE-C** 接口对接 **OBS** 软件说明

步骤 **1**:通过 **TYPE-C** 数据线将单板与 **WIN7** 相连, **WIN7** 端识别后,设备列表会出现 **HDS8345 Audio/HDS8301 Audio** 和 **HDS8345 Video/HDS8301 Video**,代表识别 **ok.**

如图 1 所示。图 1 设备管理器中 Audio 和 Video 节 点。

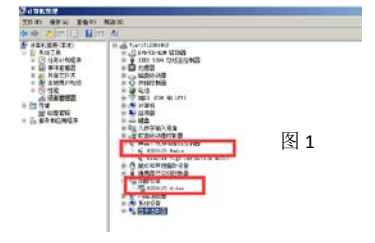

#### 步骤 **2**:添加视频捕获设备

打开 OBS 软件,点击界面左下角的来源框的"+"然后点击"视频捕获设备",如图 2 所示。 点击"视频捕捉设备"后将出现一个可以修改名称的界面,可以自定义名称。如图 3 所示。

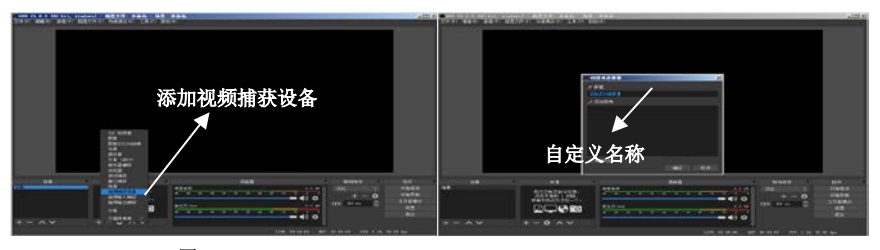

图 2 图 3

#### 步骤 3: 设置视频捕获设备属性

① 设置视频属性。

设备选择: HDS8301 Video /HDS8345 Video;

分辨率/帧率 类型选择:自定义;分辨率可以选择:1920\*1080、1280\*720、640\*360 如图 4 所示。

② 拉设置音频属性。

音频输出模式选择:输出桌面音频(WaveOut);勾选使用自定义的音频设备

音频设备选择: Capture Input terminal(HDS8301 Audio /HDS8345 Audio ), 如图 5 所示.

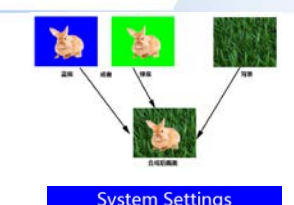

English

Auto

Chroma Key

Language

F7 Function

Reset Return

Fanrpm

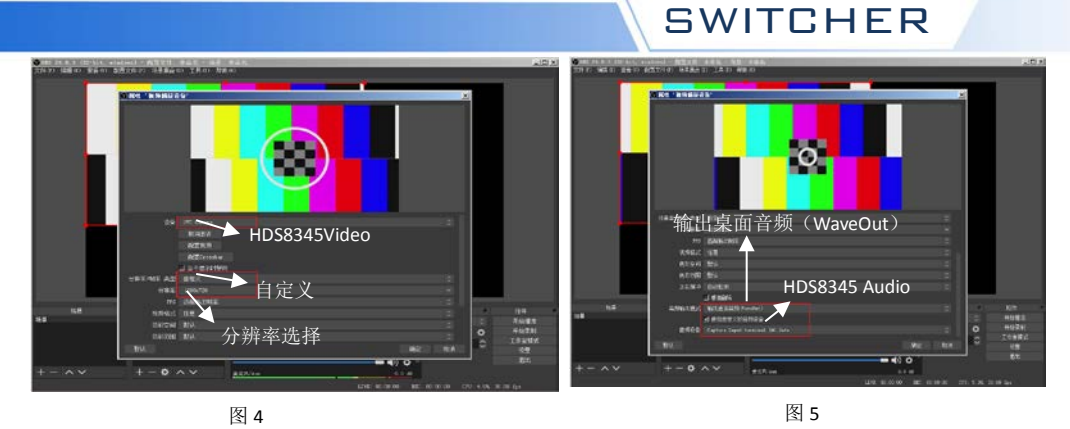

说明:

1.最新 OBS 版本 25.0.1 可以在视频格式选择 H264, 这样图像质量会有所提升。

2.每次使用前需要先将设备与电脑连接,再打开 OBS 软件,否则 OBS 软件无法识别 USB 设备。

# 6.推流的使用说明

1、HDS8301/HDS8345 是硬件推流设备,需要通过设备侧面的 STREAM 接口(TYPE-C 和 RJ45)连接到局域网;然后进入设备 菜单里面的推流设置,有一项 Stream ip 对应后面的 IP 地址, 这个 IP 地址是连接到局域网自动获取的 IP 地址,你需要通过 这个 IP 地址进入 WEB 界面;

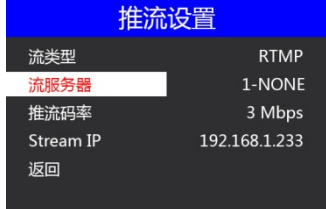

如下图自动获取 IP 地址是 192.168.1.233

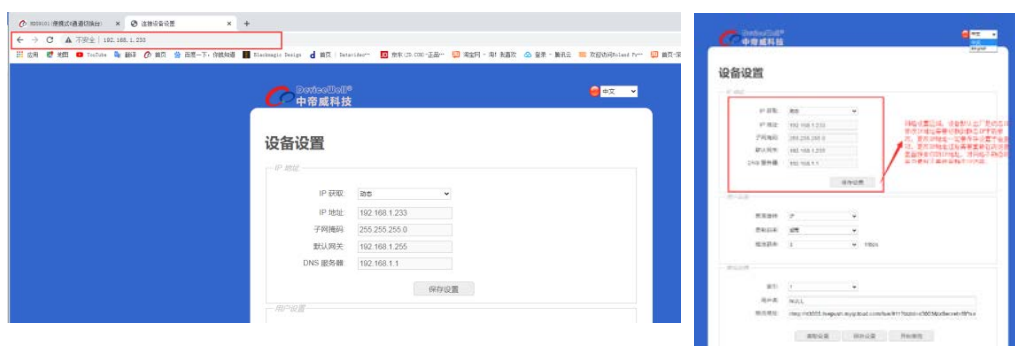

## WEB 界面的使用方法:

1、用户设置

画面旋转顺时针 0/90/180/270 度,下拉框选择即刻生效,录制视频和推流视频同时旋转。

录制码率对应菜单里面设置的一样,低、中、高、超高等级。

推流码率设置范围 1-10Mbps,下拉框选择即刻生效;

2、推流设置

索引 1-8 组,表示可以保存 8 组推流地址在设备内部;

用户名是表示每组推流地址可以自己命名,命名只对字母和数字有效;在菜单里面的推流设置可 以看到你在 WEB 界面保存的推流名称;

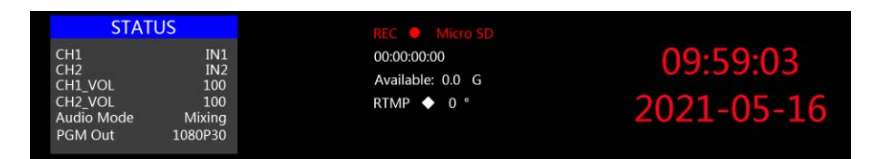

## WEB 界面功能解析

- 1)开启录制功能的时候,WEB 界面的画面旋转、录制码率等功能是禁止设置的,所以在开启录制 功能之前请设置好参数。
- 2)开启推流功能的时候,可以随时更改推流码率、画面旋转功能。
- 3)如果更改了画面旋转参数,录制、推流功能都会对应生效,所以录制的视频和推流的视频都是 旋转过后的画面,设置之前请确认自己想要的参数。
- 4)单方面在设备端更改了推流码率、录制等级,WEB 界面的状态不会自动刷新,需要手动按下键 盘的 F5 键刷新界面。
- 5)连接上 WEB 界面过后,可以在界面里面更改 IP 地址,如果时间久了记不住 WEB 界面的 IP 地址, 可以去菜单推流设置里面查看 WEB 界面 IP 地址。

6)更改 IP 地址、推流设置,需要在参数设置模块下面进行保存设置。

- 7)推流设置里面的索引可以保存 8 组推流,用户名只显示英文字符和数字,推流地址就是直播平 台的地址。
- 8) 可以提前把推流地址通过 WEB 界面连接设备,把直播平台地址提前保存到设备里面,设备在 现场可以随时选择之前保存好的直播平台地址进行推流。
- 9)WFR 界面里面, 推流设置下面的读取设置可以读取设备里面保存的推流地址;比如设备里面保 存了很多组推流地址,先选择索引,然后点击读取,就可以读取到设备里面之前保存的推 流地址。

10)设备断电过后,录制推流的画面旋转功能不保存。

# 7.故障及维修

(1) 输出图像受干扰会闪烁,可能是使用的线材质量较差,线材的屏蔽层没有做好。当使用环 境附近有强烈的无线电的时候,无线电波会干扰到信号的传输,导致信号闪烁不稳定。请使用 正规厂家生产的线材,例如百通,佳耐美。

(2) 当拔插音视频接口时,如果感觉到有明显的静电,有可能设备电源地线没有良好接地。请 按正确方法接地,否则容易损坏主机,缩短主机寿命。

(3) 当 RJ45(一般指:电脑网口)控制不了切换台时,检查控制软件所设定的通信口是否与所接 设备的网口相对应;检查电脑的通信口是否良好。

#### 维护

请用柔软、干燥的抹布来清洁本设备。禁止用酒精、油漆稀释剂或汽油来清洁。确保本设备保 存和工作在远离液体和污渍的环境中。用户没有自己处理的部件,所有服务和维修事项请联络 本公司或者其它授权的分销商。

#### 保修说明

自购买之日起,本公司为本品提供 12 个月的保修服务。若本品在保修期内出现故障,本公司可 为本品提供免费修理或更换零部件,在有必要的情况下可以进行更换缺陷产品的服务。为确保用 户有权享受本保修条款中的服务,如遇产品出现故障请您务必在保修期内联系本公司售后服务 部,经确认后妥善安排保修事宜。缺陷产品,用户应将负责将产品包装并寄送到本公司的指定服 务中心进行维修,运费由用户承担并预先支付。若用户因任何原因退货,所有产生的运费、保险 费、关税等各项税务以及其他费用均由用户自行承担。

#### 保证限制和例外

在上述的有限保证之外,本保修条款不适用于任何因使用、维护不当或保养不周造成的缺陷、故 障或损坏。如产品因滥用,错误使用,疏忽,意外,异常的物理压力或者电压、未被授权的修改, 窜改,改变或者由于本公司或它授权的代理以外其他人提供的服务造成的损坏,本公司将不用承 担额外的义务。平常使用或者在该产品适用的应用中正确使用产品而引起的故障除外。根据本保 修服务,本公司保修期内保修服务范围不包括以下内容:

1. 对由非本公司专门人员进行的安装、维修或保养所造成的损坏进行维修;

2. 对因使用不当或连接到不兼容设备所造成的损坏进行维修;

3. 对因使用了非本公司生产或提供的零部件所导致的损坏或故障进行维修;

4. 对经过改装或和其他产品进行组装的产品进行保养维修(产品经改装或组装后会增加保养维 修所需时间或保养难度)。本保修条款由本公司提供,它可取代所有其他明示或隐含的保修。本 公司及其供应商对任何有关适销性及就特定用途的适用性等隐含保证不作任何担保。本公司负责 为用户提供缺陷产品的维修或更换服务是完整和排他性补救措施,不论本公司或其供应商是否事 先获悉发生间接、特殊、偶然或必然损坏等损坏的可能性。若用户对本设备进行非法使用,本公 司概不负责。对因使用本产品造成的一切损失,本公司概不负责。本产品的操作风险由用户自行 承担。以上所有内容,本公司保留一切权利,并拥有最终解释权。

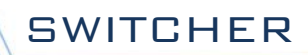